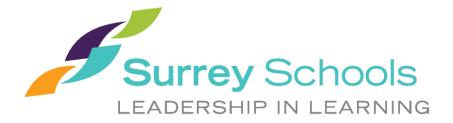

# Using District iPads at Home - Student

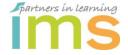

### **Table of Contents**

| HOW TO OBTAIN A LOANER IPAD                  | 1 |
|----------------------------------------------|---|
| HOW TO CONNECT THE IPAD TO YOUR HOME NETWORK | 1 |
| HOW TO INSTALL AN APP                        |   |
| APPROPRIATE USE AND CARE                     |   |
|                                              |   |
| CLEANING                                     |   |

#### How to Obtain a Loaner iPad

All district computers that are used at home are required to be signed out to the student by the school Principal or Teacher.

- Students will need to sign a Technology Use Agreement
- Parents will need to sign a Loaner Device Agreement

#### How to Connect the iPad to Your Home Network

<u>Please note:</u> District Internet content filtering, based on the Ministry of Education guidelines, is not enabled on home networks.

1. Open the **Settings** app.

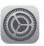

2. Tap Wi-Fi

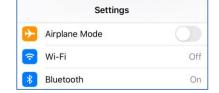

- 3. Choose your home Wi-Fi network
- 4. Type in your home network's passcode when prompted

## How to Install an App

If you need an App installed, contact your teacher so they can begin the process.

The IMS Department will be able to download the App to your iPad remotely.

You will need to let them know which App you need and the lock screen ID from the iPad.

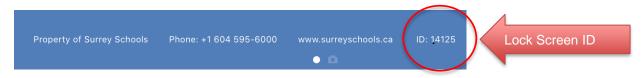

# **Appropriate Use and Care**

#### **Placement**

Leave the iPad in the case provided and store the iPad in a safe place while not in use.

## **Charging**

To maximize the battery, let the battery run low, recommended just below 20% before charging.

After charging, hold the cord by the connector (not the wire) and remove.

## Cleaning

Always add <u>cleaning solution</u> to a cloth and not directly onto the device. Do not use window cleaners or household cleaners.

Please see the following link from Apple's website which applies to all types of electronic devices:

https://support.apple.com/en-us/HT204172?mod=article\_inline